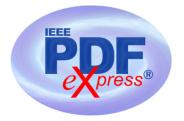

## **Creating your PDF eXpress Account**

Log in to the <u>IEEE PDF eXpress</u><sup>TM</sup><u>site</u>

## First-time users should do the following:

- 1. Select the New Users Click Here link.
- 2. Enter the following:
  - **62040X** for the Conference ID
  - your email address
  - a password
- 3. Continue to enter information as prompted.

An Online confirmation will be displayed and an email confirmation will be sent verifying your account setup.

*Previous users* of PDF eXpress need to follow the above steps, but should enter the same password that was used for previous conferences. Verify that your contact information is valid.

## **Contacting PDF eXpress Support**

Access the **Publications Support Center** for IEEE PDF eXpress.

| If you do not find an answer in<br>the Find Answers tab, go to the<br><i>Ask A Question</i> tab.  | n IEEE.org   IEEE Xplore Digital Library   IEEE Standards   IEEE Spectrum   More Sites    |                                                                                                    |
|---------------------------------------------------------------------------------------------------|-------------------------------------------------------------------------------------------|----------------------------------------------------------------------------------------------------|
|                                                                                                   | Publications Support Center Support Home Find Answers Ask a Question My Support History - | <b></b>                                                                                                    |
| Your question will be forwarded<br>to IEEE PDF Support and<br>answered within 3 business<br>days. |                                                                                           | Contact Us<br>Contact Us<br>Other Contacts at IEEE<br>Circle Give Feedback<br>How can we make this site<br>more useful for you? |